# **Visit your Event on Cuse Activities**

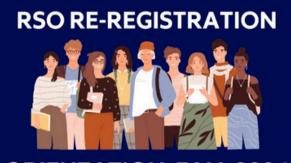

### **ORIENTATION: FALL 2024**

### RSO Re-Registration: Orientation Fall 2024

MANAGE EVENT

Date and Time
 Friday, August 23 2024 at 2:30 PM EDT to
 Friday, August 23 2024 at 5:00 PM EDT
 Add To Google Calendar | iCal/Outlook

Location HBC Gifford Auditorium

### Description

Each RSO must have a minimum of **four (4)** executive board members attending a session to earn registration credit. These members can attend on different days; they do not need to be present together. **RSVP is required.** 

To ensure full registration credit, attendees must be present from the beginning to the end of the session. Please choose a time slot that accommodates this requirement.

This training is only required for Recognized Student Organizations through the Student Engagement office.

#### Additional Information

Is this event free?

# Select "Manage Event"

#### **RSVP to Event**

CONTINUE TO RSVP

### Choose from three options when tracking attendance.

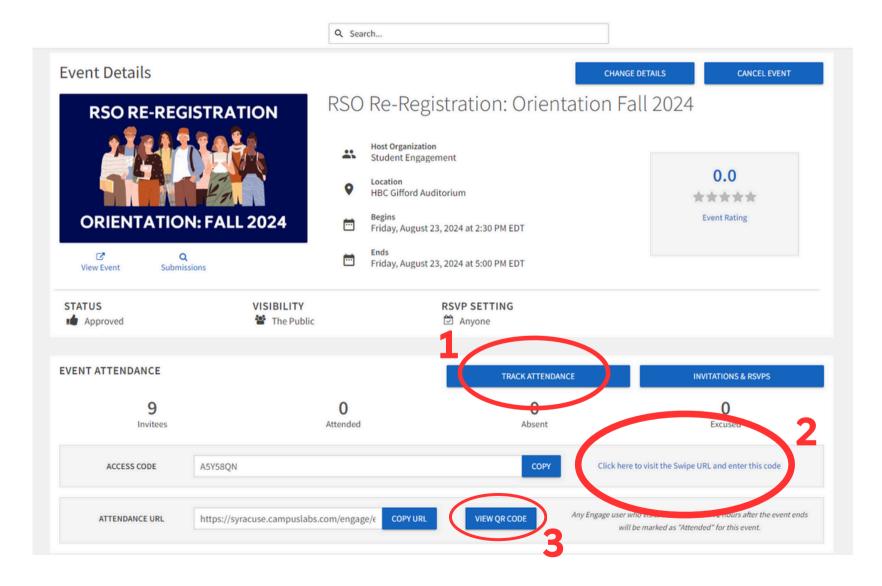

# Method 1

| ← BACK TO EVENT<br>Track Attendance<br>RSO Re-Registration: Orientation Fall 202 | 24                     |                                    | EXPO T + ADD ATTENDANCE   |
|----------------------------------------------------------------------------------|------------------------|------------------------------------|---------------------------|
| 9<br>INVITEES                                                                    | 0<br>ATTENDED          | 0<br>ABSENT                        | 0<br>EXCUSED              |
| Swipe Access Code A5Y58QN Attendees                                              | Swipe page: https://sy | racuse.campuslabs.com/engage/card- | -swipe?accessCode=A5Y58QN |
|                                                                                  |                        |                                    | Q                         |
| There is no data available.                                                      |                        |                                    |                           |

## Select "Add Attendance"

|                                                      | INVITATIONS TEXT ENTRY FILE UPLOAD |              |             |         |  |  |
|------------------------------------------------------|------------------------------------|--------------|-------------|---------|--|--|
|                                                      |                                    |              |             |         |  |  |
| Invitees 1                                           | Response 1                         | Attendance   |             | Comment |  |  |
| <b>Kelsey Jones</b><br>(Kjones27@syr.edu)            | Yes                                | Attended Abs | ent Excused | NA ADD  |  |  |
| Sahana Anand<br>(Sanand03@syr.edu)                   | Yes                                | Attended Abs | ent Excused | NA ADD  |  |  |
| Cruz Thapa<br>(cbthapa@syr.edu)                      | Yes                                | Attended Abs | ent Excused | NA ADD  |  |  |
| Krutartha Nagesh<br>(knagesh⊛syr.edu)                | Yes                                | Attended Abs | ent Excused | NA ADD  |  |  |
| Amaya Saintal<br>(asaintal⊛syr.edu)                  | Yes                                | Attended Abs | ent Excused | NA ADD  |  |  |
| Venkata Yashwanth Yellapragada<br>(vyyellap@syr.edu) | Yes                                | Attended Abs | ent Excused | NA ADD  |  |  |
| Narahi Gomez<br>(nagomezf⊛syr.edu)                   | Yes                                | Attended Abs | ent Excused | NA ADD  |  |  |
| <b>Jay Hrdy</b><br>(jthrdy⊛syr.edu)                  | Yes                                | Attended Abs | ent Excused | NA ADD  |  |  |
| Nashaly Perez<br>(nperez10@syr.edu)                  | Yes                                | Attended Abs | ent Excused | NA ADD  |  |  |

# Add attendees manually from the event RSVP list.

INVITATIONS TEXT ENTRY FILE UPLOAD

ain only the identifier type selected below. If you have more than 500 attendees to add, please use the File Upload option above. You can only enter Card ID numbers i

← BACK TO TRACK ATTENDANCE

The list must cor

Attendee

Status

your campus utilizes the card swipe feature.

fou may enter up to 500 e-mail addresses or card IDs in the textbox below Please enter only one e-mail or ID per line.

E-Mail Address Card ID Number External Id

### Input email addresses for each attendee for events under 500.

| BACK TO TRACK ATTENDANCE                                                                                                   |                      |                     |                        |                            |                        |                |
|----------------------------------------------------------------------------------------------------|----------------------|---------------------|------------------------|----------------------------|------------------------|----------------|
| dd Attendance                                                                                                    |                      |                     |                        |                            | 1                      | UPLOAD HISTORY |
|                                                                                                    | INVITATIONS          | TEXT ENTRY          | FILE UPLOAD            |                            |                        |                |
| ile Type                                                                                                    |                      |                     |                        |                            |                        |                |
| Default                                                                                                    |                      |                     |                        |                            |                        | ~              |
| he file to be uploaded must have one e-mail address or card ID p<br>umbers if your campus utilizes the card swipe feature. | er line. The file mu | ist be in .CSV form | hat and contain only t | he identifier type selecte | d. You can only upload | Card ID        |
| E-Mail Address Card ID Number External Id                                                                                  |                      |                     |                        |                            |                        |                |
| elect File<br>Choose File No file chosen                                                                                   |                      |                     |                        |                            |                        |                |
| tatus                                                                                                    |                      |                     |                        |                            |                        |                |
| Attended                                                                                                    |                      |                     |                        |                            |                        | ~              |
|                                                                                                    |                      |                     |                        |                            |                        |                |
| UPLOAD                                                                                                    |                      |                     |                        |                            |                        |                |

Input email addresses for all attendees in a spreadsheet for events over 500. Upload the spreadsheet to record attendance.

# Method 2

| A5Y58QN |  |  |  |
|---------|--|--|--|
|         |  |  |  |
| _       |  |  |  |
| ЈВМІТ   |  |  |  |
|         |  |  |  |
|         |  |  |  |
|         |  |  |  |
|         |  |  |  |
|         |  |  |  |
|         |  |  |  |

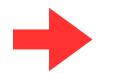

# Click "Submit" to access the Swipe Access page.

Reserve a card swipe through the Student Engagement lending closet to track attendance through card swipe. Click in the box before swiping an attendee's SUID.

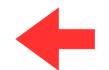

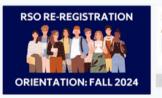

Swipe Access Card scanner input

RSO Re-Registration: Orientation Fall 2024

Date and Time Friday, August 23 2024 at 2:30 PM EDT Friday, August 23 2024 at 5:00 PM EDT

Location
 HBC Gifford Auditorium

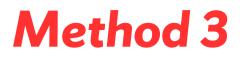

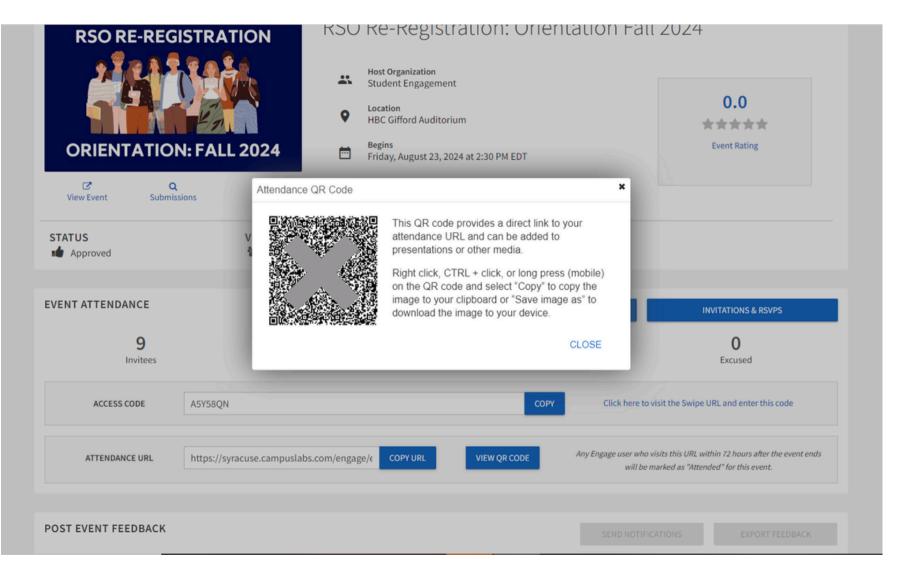

# Open the QR Code and ask attendees to scan it to record event attendance.